#### Texinfo Visits a Garden

Joe Hogg

TUG 2014, Portland, OR July 28–30, 2014

◆□▶ ◆□▶ ◆臣▶ ◆臣▶ 臣 の�?

# Outline

The Huntington Who uses a plant list? Plant List Guidelines Herb Garden View Remembering Arabella Herb Garden Stalwarts Herb Garden Map Liqueur, south Bed Liqueur, south Bed Texinfo source Workflow for Updates **Next Steps** 

# The Huntington http://huntington.org

- Library, Art Galleries, Botanical Gardens
- 120 acres, 300 employees, 1,000 volunteers
- Herb Garden, 1/4 to 1/2 acres, is one of the smaller of the 15 gardens
  - Designed by William Hertrich, the Superintendent, to be a cut flower garden for Mrs. Arabella Huntington
  - Established as an herb garden during the 1970s
  - There have always been plant lists for the Herb Garden

### Who uses a plant list?

- $1. \ \mbox{Huntington staff: Curator and Gardener}$ 
  - Document what's growing in the Garden
- 2. Herb Garden Docents and Volunteers: About 60 persons
  - Learn the Garden
  - Inform visitors
- 3. About 50,000 visitors per year
  - Which plant is that? How is it used?
  - ▶ How do I get to the (Chinese, Japanese, Desert) Garden?

- Where are the restrooms?
- I'm just waiting for my reservation at the Tea Room.

### Plant List Guidelines

- 1. Create a list of about 400 plants
- 2. Add information about each plant through web links

- 3. Place plants in diagrams of 25 beds
- 4. Summarize the plant collection
- 5. Add an Index
- 6. Show taxonomic relationships
- 7. Plant List should be online and in print

#### Herb Garden View

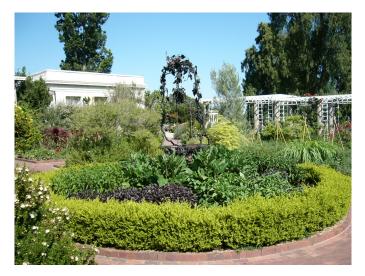

Across the Garden to the Tea Room (6/29/2014)

(日) (四) (王) (日) (日) (日)

# Remembering Arabella

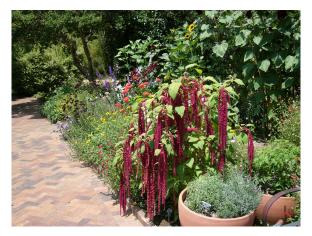

Cut Flower Bed (6/27/2014)

・ロト ・聞ト ・ヨト ・ヨト

э

### Herb Garden Stalwarts

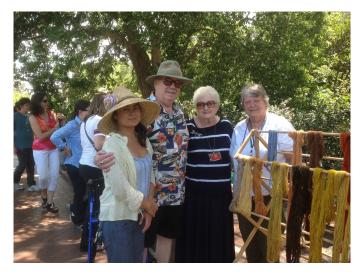

#### Kelly (Gardener), Bill, Bea, Deb (6/21/2014)

# Herb Garden Map

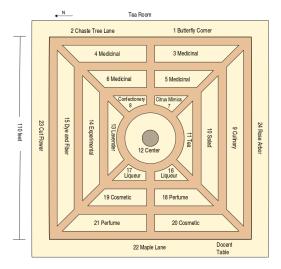

25 Riparian Slope

◆□▶ ◆□▶ ◆臣▶ ◆臣▶ 三臣 - のへぐ

## Liqueur, south Bed

16 Liqueur, south

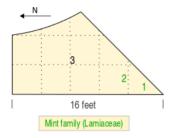

- 1. Wood Rosemary, Rosmarinus officinalis 'Wood', Lamiaceae, pfaf, wiki
- 2. Clary Sage, Salvia sclarea, Lamiaceae, pfaf, wiki
- 3. Centennial Hops, Humulus lupulus 'Centennial', Cannabaceae, pfaf, wiki

・ロト ・ 四 ト ・ ヨ ト ・ ヨ ト

æ

Updated July 1, 2014

#### Liqueur, south Bed Texinfo source

@node Liqueur (16), Liqueur (17), Dye and Fiber, Top @comment node-name, next, previous, up @chapter Liqueur, south

@image{./graphics/16\_liqueur070114, 4in, }

0sp 1

@enumerate

@item Nood Rosemary, @i(Rosmarinus officinalis) 'Wood', Lamiaceae, @uref(http://www.pfaf.org/user /plant.aspx?lainName=Rosmarinus+officinalis, profile nus\_officinalis, wiki) @cindex &i(Rosmarinus officinalis) 'Wood' (Rosemary, Wood) @cindex Lamiaceae (Widt (Eliptic)) @cindex Lamiaceae (Widt (Eliptic)) @cindex Lamiaceae)

@item Clary Soge, @i(Salvia sclarea), Lamiaceae, @uref(http://www.pfaf.org/user/Plant.aspx?LatinN ame=Salvia=sclarea, pfaf), @uref(http://en.wikipedia.org/wiki/Salvia\_sclarea, , wiki) @cindex &@i(Salvia sclarea) (Sage, Clary) @cindex Lamiaceae (Mint family) @cindex Lamiaceae (Mint family) @cindex Mint family (Lamiaceae)

@item Centennial Hops, @i(Humulus Jupulus) 'Centennial', Cannabaceae, @uref(http://www.pfaf.org/u ser/lant.asyNlainName=whumulus+lupulus, pfaf), @uref(http://en.wikipedia.org/wiki/List\_of\_hop \_warieties@centennial, , wiki) @cindex @i(Humulus Jupulus) 'Centennial' (Hops, Centennial) @cindex Hops, Centennial (@i(Humulus Jupulus) 'Centennial') @cindex Cannabaceae

@end enumerate

@sp 1 @noindent Updated July 1, 2014

#### Workflow for Updates

- 1. Update the list of plants and diagram for each bed
- 2. Spell check
- 3. Run the Summary Page script on the Texinfo source file
  - Update the Summary Page in the Texinfo source
- 4. Run the indexing script on the Texinfo Source
  - Fine tune the index entries in the Texinfo source
- 5. Run the script to create a file with the plant taxonomy
  - Integrate the taxonomy file into the Texinfo source

- 6. Run the script to correct the hybrid symbol:  ${\rm x}$  to  $\times$
- 7. Compile Texinfo source into the Plant List pdf file

# Next Steps

- The Gardener wants to maintain the Plant List
  - Plant List runs on a Linux (Ubuntu) system
  - Needs to be moved to a MS Windows system

- How much can be easily moved?
- What are the steps for doing this?
- Your suggestions are welcome